## **Erstellen von Search Engines mit der Shopware Administration**

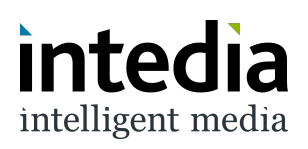

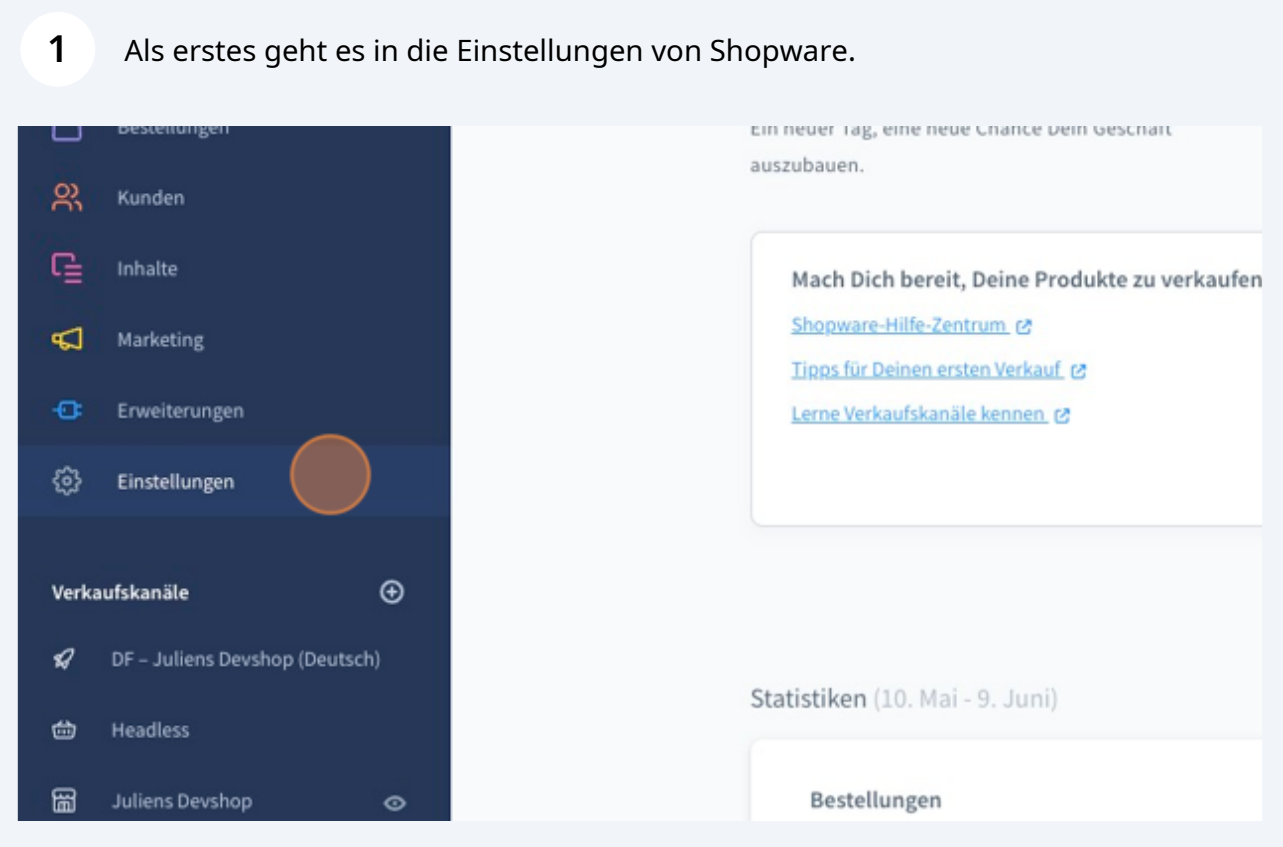

In den Einstellungen geht es dann in die Erweiterungen.

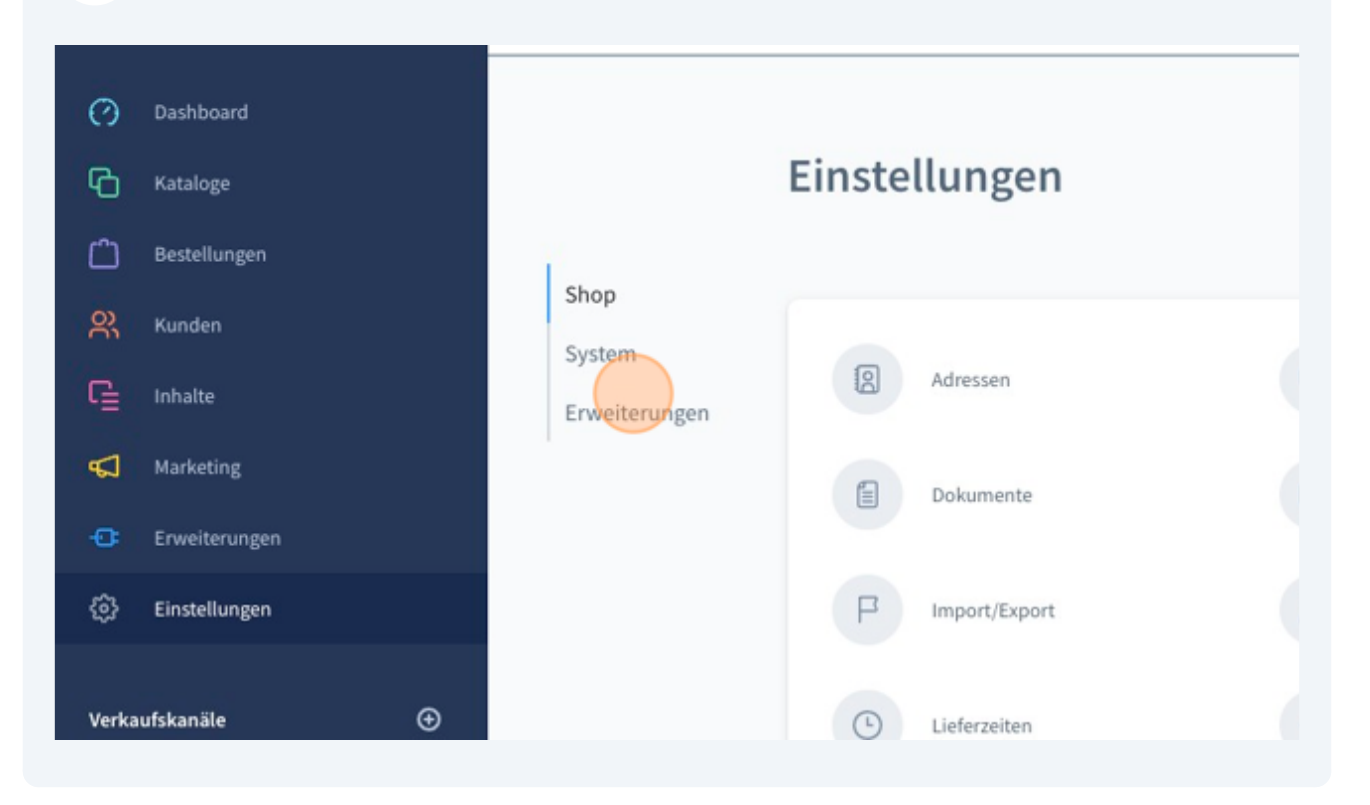

In den Erweiterungen geht es als nächstes in das Menü von DooFinder

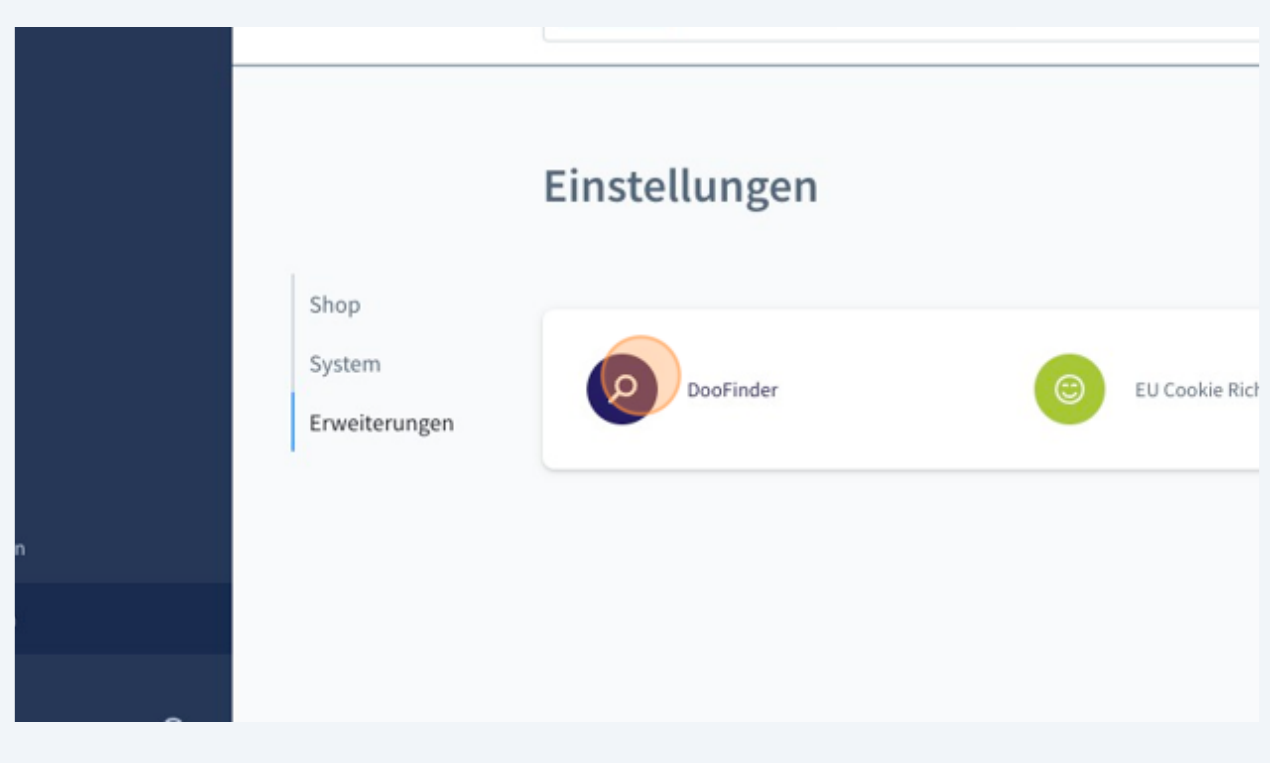

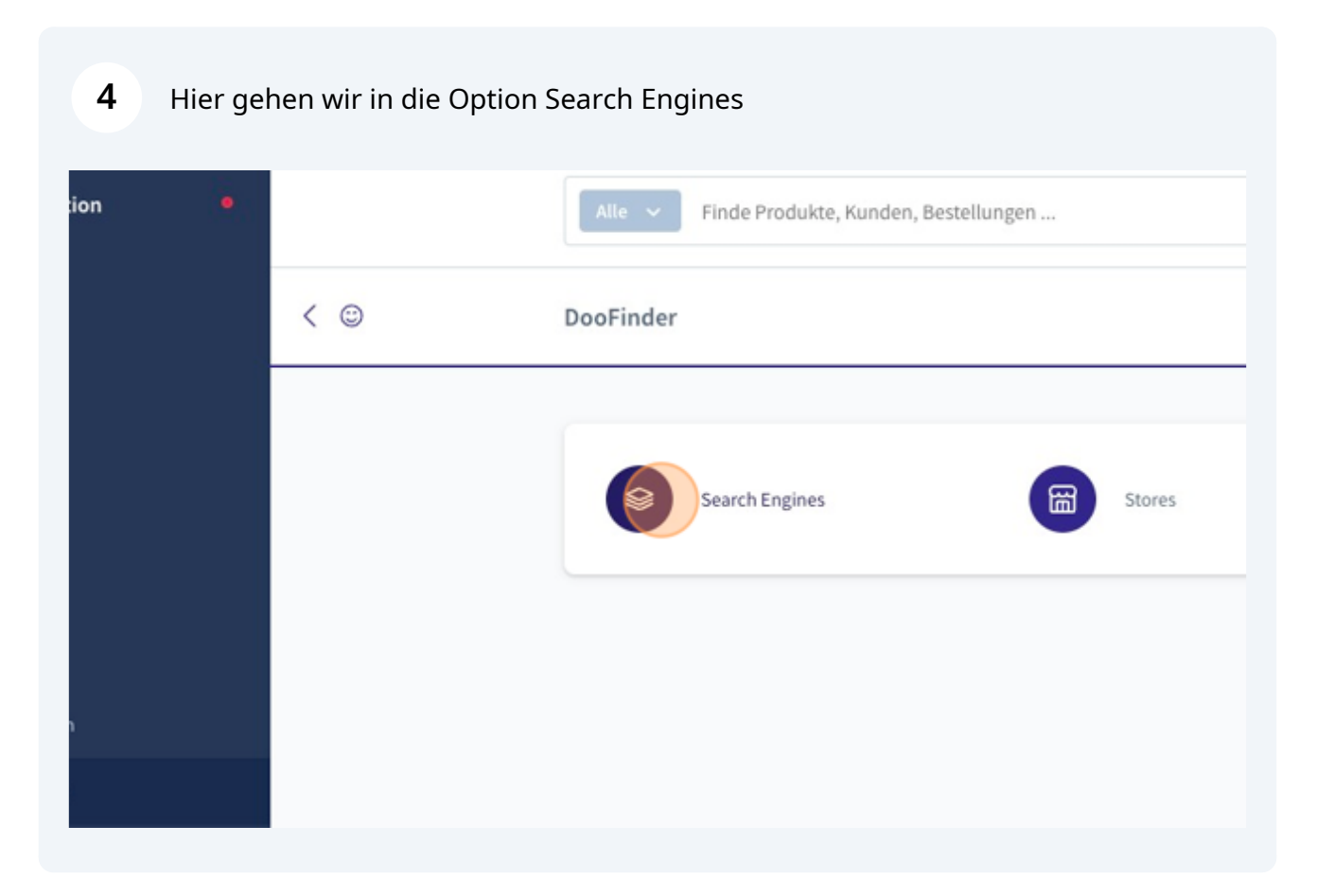

Unter dem Menü Search Engines findet nun die ganze Arbeit statt. Es werden sämtliche Verkaufskanäle der Shopware Installation aufgelistet. Jedoch nicht die Verkaufskanäle selbst sondern die zugeordneten Domains.

**5**

So ist es möglich für einen Verkaufskanal mit mehreren Sprachen mehrere Search Engines zu verbinden.

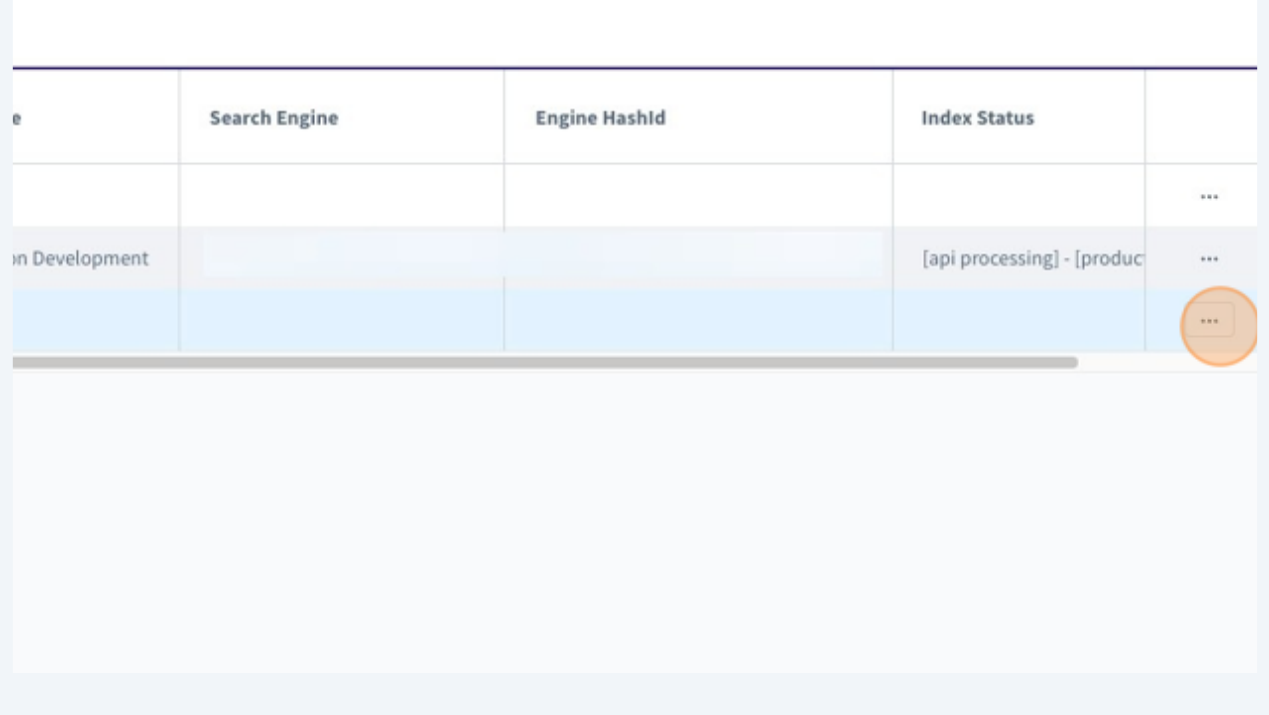

Wenn im vorangegangen Schritt der richtige Verkaufskanal ausgesucht wurde und auf die 3 Punkte gedrückt wurde, kann die Search Engine nun erstellt werden.

**6**

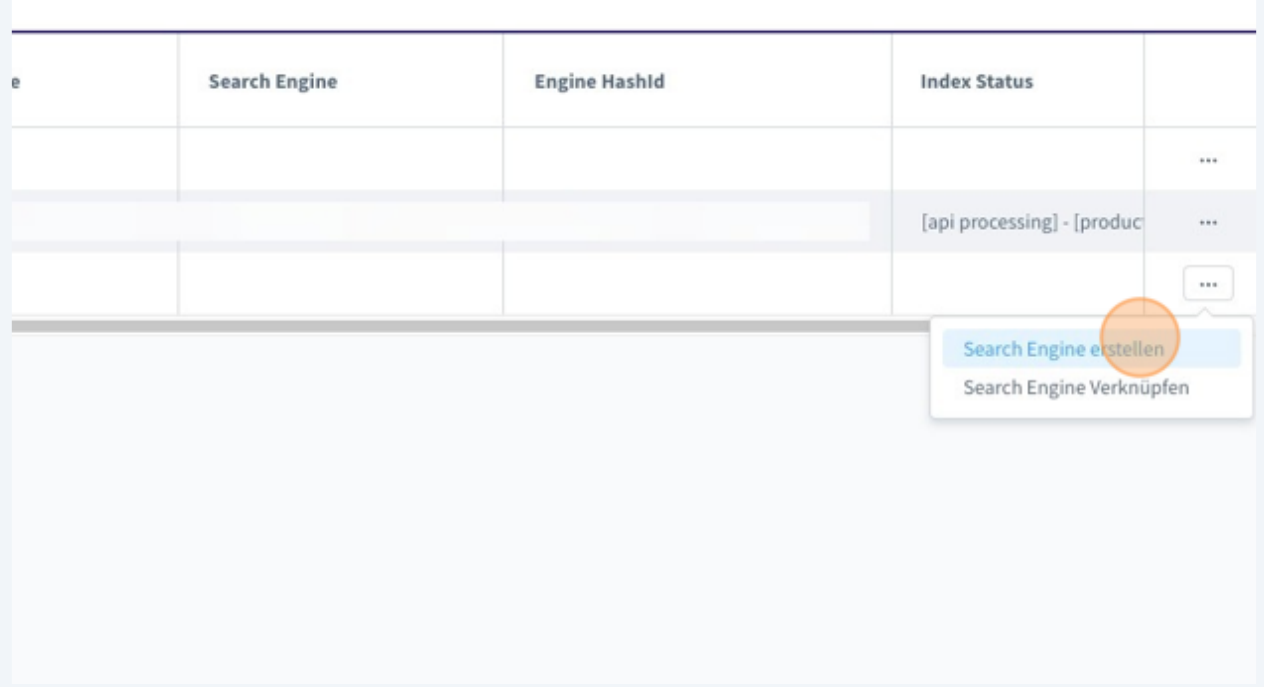

**7** Sobald Sie den vorangegangen Schritt ausgeführt haben erscheint ein Fenster in welchem Sie den Doofinder Store auswählen können. Der DooFinder Store verwaltet sämtliche Search Engines für den Storefront-Verkaufskanal und bündelt diese. Hier wählen Sie den gewünschten Store aus und klicken dann auf "erstellen"

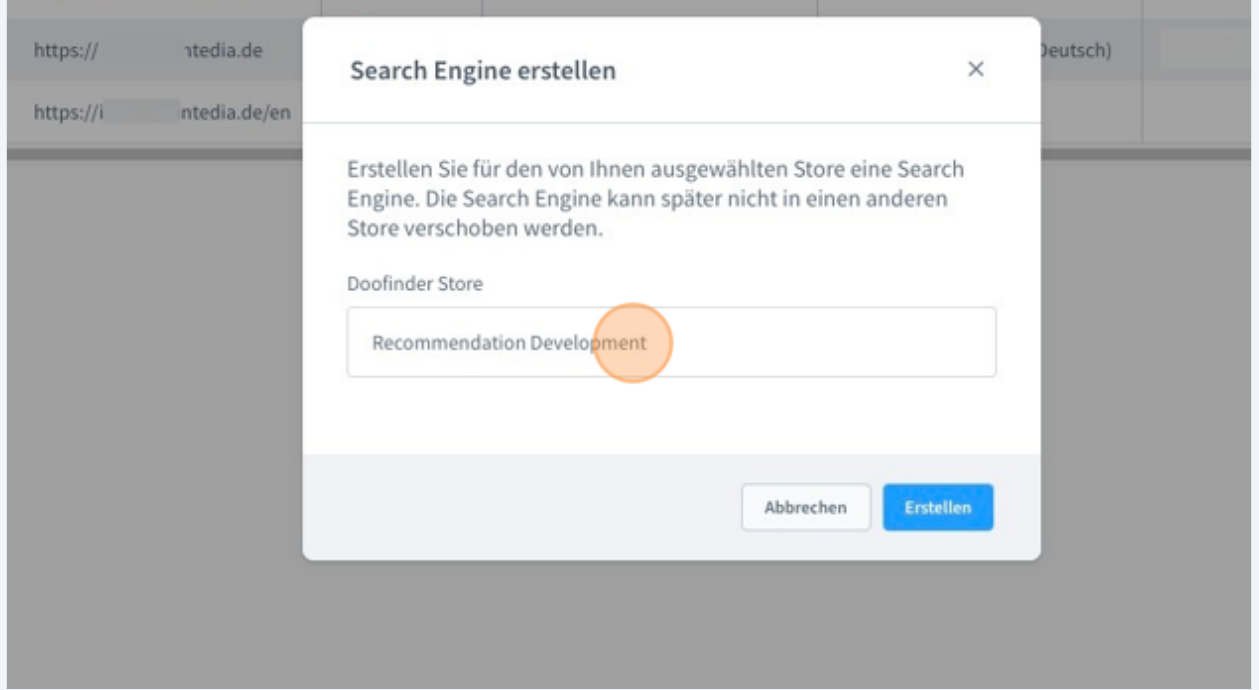

**8** Sobald Sie diese Erfolgsmeldung bekommen ist die Erstellung der Search Engine erfolgreich.

Das initiale Verarbeiten der Daten kann ca. 15 Minuten in Anspruch nehmen.

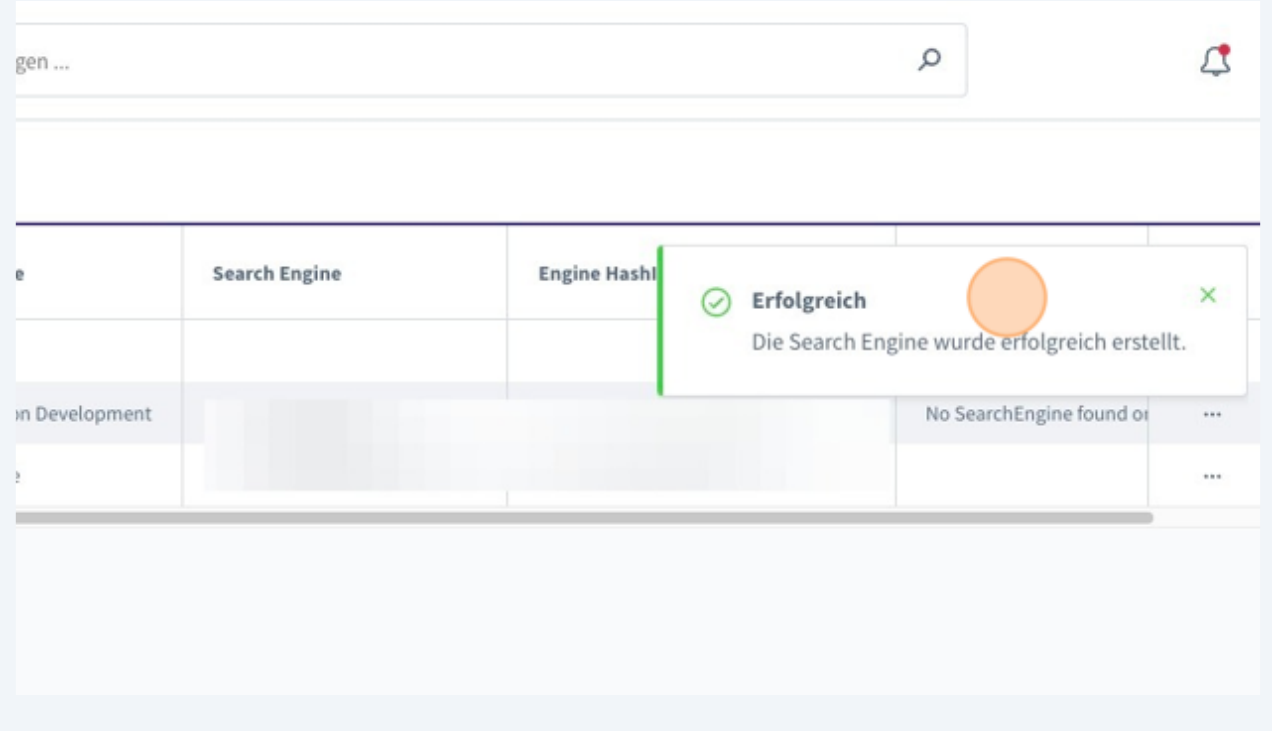